# **Bruksanvisning bärbar dator**

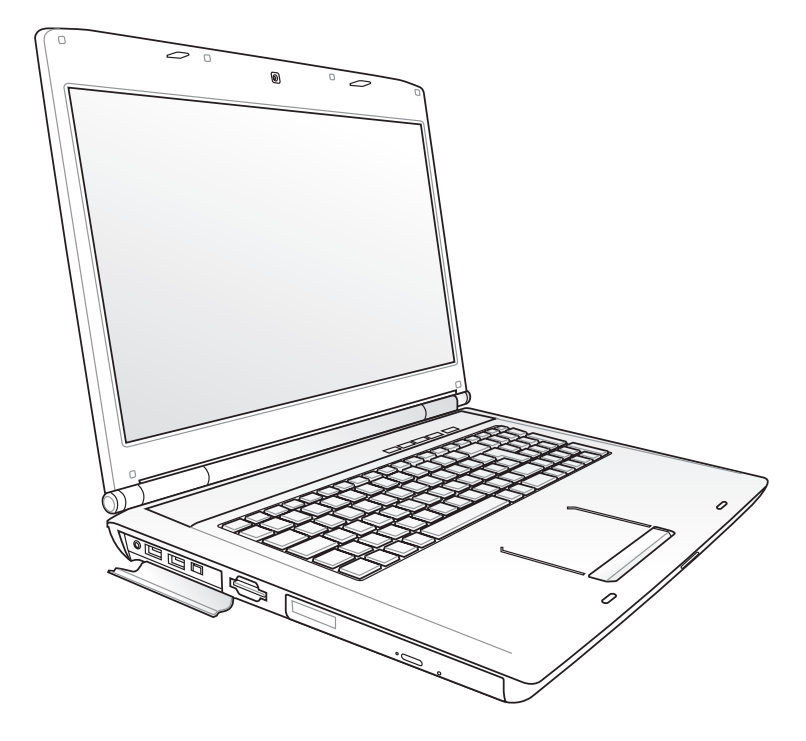

September 2009

# **Innehållsförteckning**

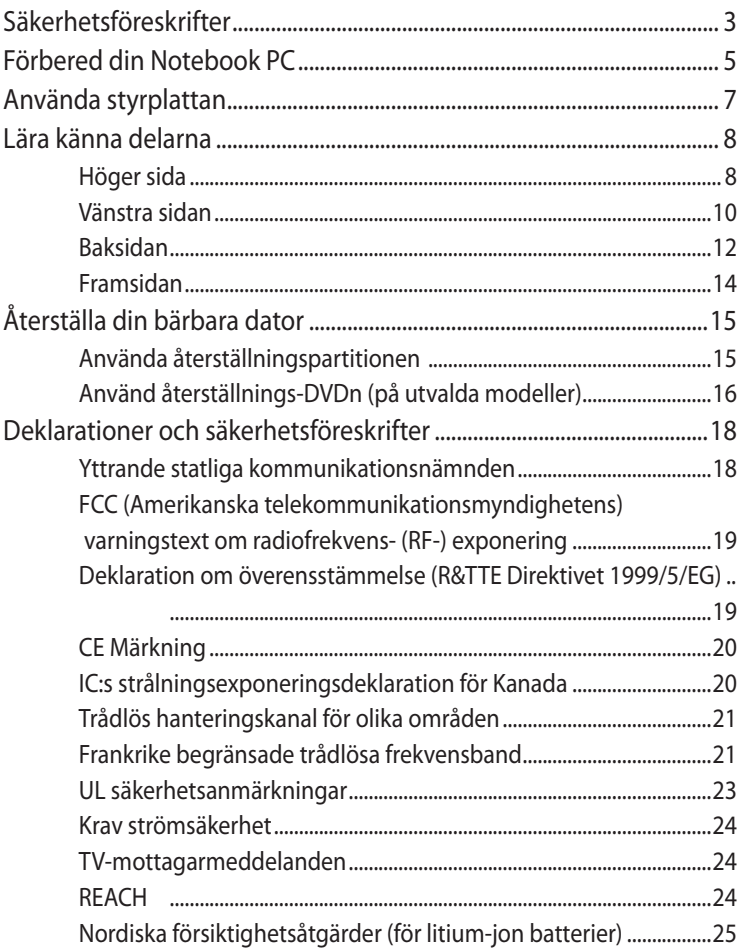

I

## <span id="page-2-0"></span>**Säkerhetsföreskrifter**

Följande säkerhetsföreskrifter kommer att förlänga livslängden på Notebook PC. Följ alla föreskrifter och instruktioner. Hänvisa all service till kvalificerad personal, förutom det som står beskrivet i den här manualen.

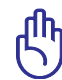

VIKTIGT! Koppla bort elsladden och ta bort batterierna innan rengöring. Torka av Notebook PC genom att använda en ren trasa av naturfiber eller sämsskinn, fuktad med en rengöringslösning utan slipmedel och några droppar varmt vatten, och ta bort ytterligare fuktighet med en torr trasa.

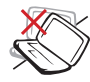

Placera INTE apparaten på ojämn eller ostadig arbetsyta. Anlita service om höljet har skadats.

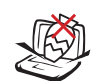

Placera eller tappa INTE objekt på notebookdatorn, och för inte in främmande objekt i den.

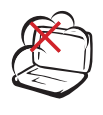

Utsätt INTE för smutsiga eller dammiga miljöer. Använd INTE vid gasläcka.

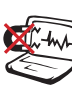

Utsätt INTE för starka magnetiska eller elektriska fält.

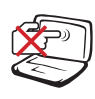

Tryck eller vidrör INTE skärmpanelen. Placera inte intill små saker som kan rispa eller komma in i notebookdatorn.

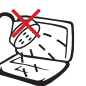

Utsätt INTE eller använd intill vätska, regn eller fukt. Använd INTE modemet under elektriska stormar.

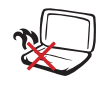

Ha inte Notebook PC i ditt knä eller på någon annan del av kroppen för att undvika att utsättas för värmeexponering som kan ge obehag eller skador.

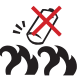

Batterisäkerhetsvarning: Kasta inte batterierna i elden. Kortslut inte spänningsterminalerna. Demontera inte batteriet.

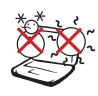

SÄKERHETSTEMP: Den här notebookdatorn ska användas i miljöer med lämplig temperatur mellan 10°C (50°F) och 35°C (95°F).

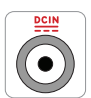

MÄRKDATA INMATNING: Se etiketten med märkdata under Notebook PC:n för att se till att din strömadapter överensstämmer med märkdatan.

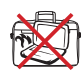

Bär inte eller täck över en Notebook PC när den är påslagen med något material, t.ex. en väska eftersom det reducerar luftcirkulationen.

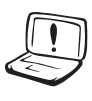

Använd inte starka lösningsmedel som tinner, bensin eller andra kemikalier på eller i närheten av ytan.

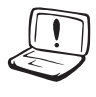

Använd inte skadade elsladdar, tillbehör eller annan kringutrustning.

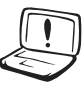

Felaktig installation av batteriet kan orsaka explosion och skada den bärbara datorn.

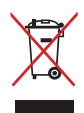

Kasta inte Notebook PC i hushållssoporna. Denna produkt har konstruerats för att möjliggöra korrekt återanvändning av delar och för återvinning. Symbolen med den överkorsade soptunnan indikerar att produkten (elektriska och elektroniska utrustningar samt knappcellsbatterier som innehåller kvicksilver) inte får kastas i de vanliga hushållssoporna. Kontrollera de lokala bestämmelserna för avyttring av elektroniska produkter.

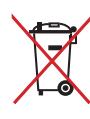

Kasta INTE batteriet i hushållssoporna. Symbolen med den överkorsade soptunnan indikerar att batteriet inte får kastas i de vanliga hushållssoporna.

## <span id="page-4-0"></span>**Förbered din Notebook PC**

Det här är bara snabba instruktioner för användning av din Notebook PC.

#### **Installera batterierna**

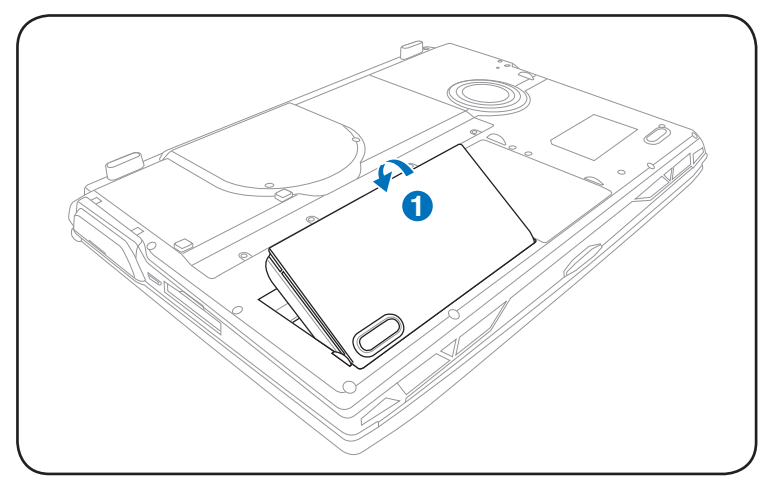

#### **Anslut nätspänningsadaptern**

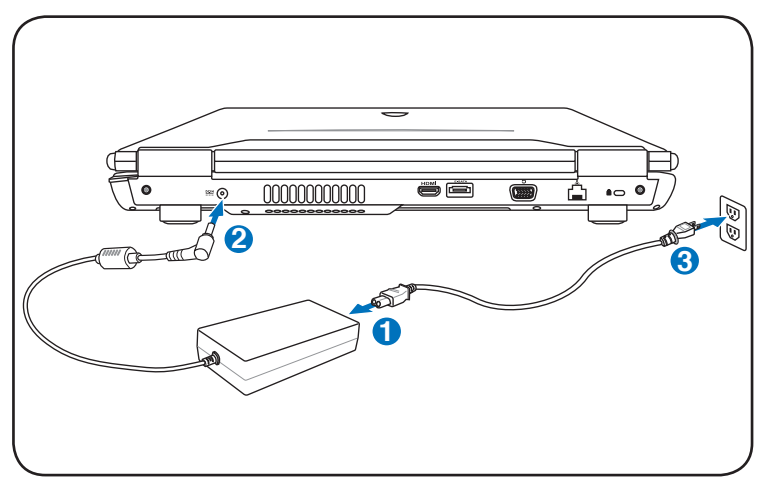

#### **Öppna LCD-skärmen**

- 1. Lyft försiktigt upp skärmen med tummen.
- 2. Luta sakta skärmen framåt eller bakåt för att hitta en bekväm betraktningsvinkel.

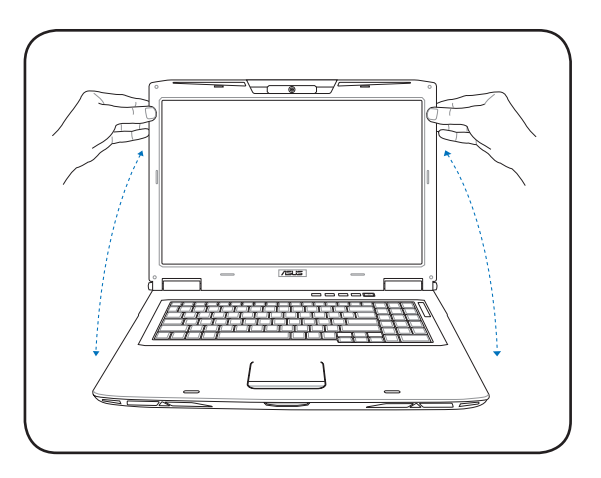

#### **Slå på strömmen**

- 1. Tryck in och släpp strömknappen som är placerad under LCDskärmen.
- 2. Använd [Fn]+[F5] eller [Fn]+[F6] för att ställa in LCD-ljusstyrkan.

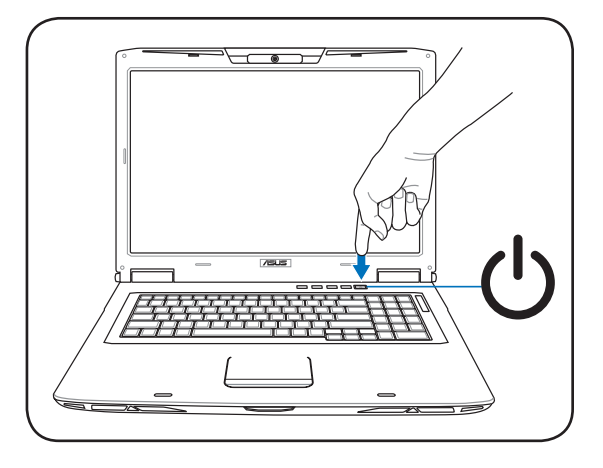

## <span id="page-6-0"></span>**Använda styrplattan**

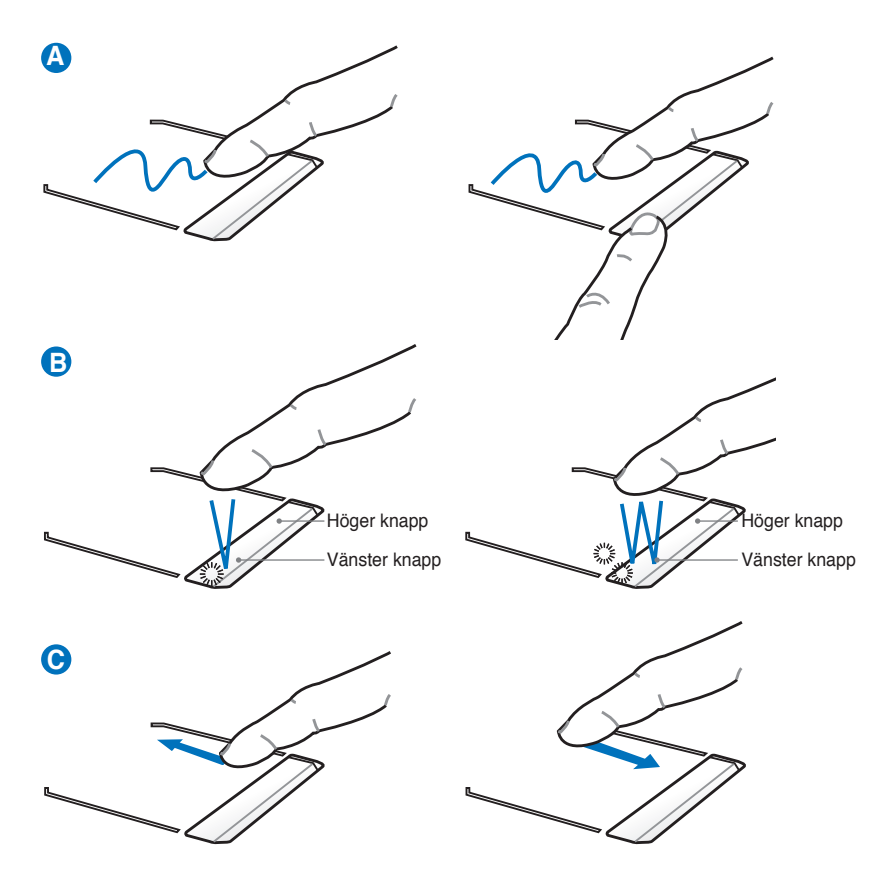

- A. Glid med fingrarna över styrplattan för att flytta pekaren. Du kan också hålla ned vänster musknapp och glida med fingrarna för att dra den valda posten.
- B. Använd vänster och höger knapp såsom på en standardmus.
- C. Låt fingret glida uppåt eller neråt på höger sida för att rulla ett fönster uppåt eller neråt.

## <span id="page-7-0"></span>**Lära känna delarna Höger sida**

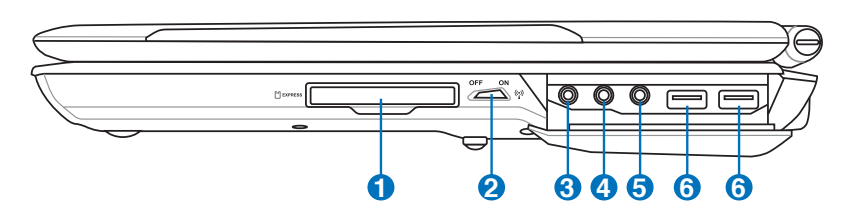

#### **1 Expansionsport**

En 26 pin expresskortfack finns tillgängligt som stödjer ett ExpressCard/34 mm expansionskort. Expansionsporten tillhandahåller en lättanvänd dockningslösning för kringutrustning för skrivbord och andra tillbehör, genom en enda kontakt. (Inte kompatibla med tidigare PCMCIA-kort.)

#### **2 Trådlös switch**

Combo

Aktiverar eller avaktiverar den inbyggda trådlösa LAN eller Bluetooth (utvalda modeller). Aktiverad kommer den trådlösa statusindikatorn att lysa. Inställningar i Windows program måste göras före användning.

#### **3 SPDIF utgåendeuttag**

Det här uttaget ansluter till SPDIF (Sony/Philips Digital Interface)-anpassade apparater för digital ljudutgång. Använd den här funktionen för att göra om din Notebook PC till ett hi-fi hemunderhållningssystem.

#### **Utkontakt för hörlurar**

Kontakten för stereohörlurar (1/8 tum) används för att ansluta Notebook PCns utgående ljudsignal till förstärkta högtalare eller hörlurar. Genom att de här uttagen används tas de inbyggds högtalarna ur bruk.

#### **4 Utkontakt för hörlurar**

Kontakten för stereohörlurar (1/8 tum) används för att ansluta Notebook PCns utgående ljudsignal till förstärkta högtalare eller hörlurar. Genom att de här uttagen används tas de inbyggds högtalarna ur bruk.

#### **5 Ingångskontakt för mikrofon**

Kontakten för monomikrofonen (1/8 tum) kan användas för att ansluta en extern mikrofon eller utgående signaler från ljudenheter. Genom att det här uttaget används tas den inbyggda mikrofonen ur bruk. Använd den här funktionen för videokonferens, röstinläsningar eller enkla ljudinspelningar.

## **6**  $\frac{1}{20}$  **USB-port** (2.0/1.1)

Den universella seriebussen är kompatibel med USB 2.0 eller USB 1.1- enheter, som t ex tangentbord, pekverktyg, kameror, hårddiskar, skrivare och skannrar som ansluts i serier upp till 12 Mbit/sek (USB 1.1) och 480 Mbit/sek (USB 2.0). USB möjliggör att flera enheter kan köras samtidigt på en dator med några kringutrustningar fungerande som extra insticksplatser eller hubbar. USB stödjer snabbväxling mellan apparater så att den flesta kringutrustningen kan kopplas eller kopplas bort utan att datorn måste startas om.

#### <span id="page-9-0"></span>**Vänstra sidan**

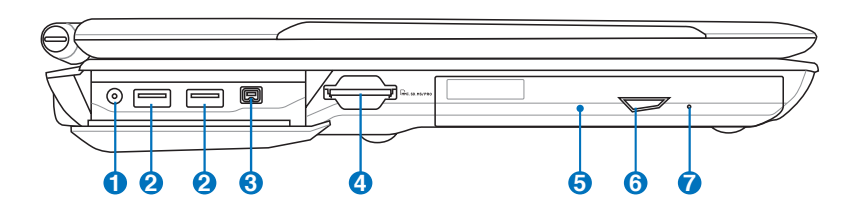

#### **1 Antenningång (på utvalda modeller)**

Antenningången är till för TV:ns (på utvalda modeller) frekvenssignal och används tillsammans med den medföljande digital-TV-antennen eller inmatning från abonnerade TV-tjänster. Den medföljande antennen kan ta emot digital-TV. Anslutna kabeltjänster kan ta emot digital-TV, analog TV beroende på betalda tjänster. ANMÄRKNING: Använd medföljande adapter vid användning av koaxialanslutningar.

#### **2 USB-port (2.0/1.1)**

Den universella seriebussen är kompatibel med USB 2.0 eller USB 1.1- enheter, som t ex tangentbord, pekverktyg, kameror, hårddiskar, skrivare och skannrar som ansluts i serier upp till 12 Mbit/sek (USB 1.1) och 480 Mbit/sek (USB 2.0). USB möjliggör att flera enheter kan köras samtidigt på en dator med några kringutrustningar fungerande som extra insticksplatser eller hubbar. USB stödjer snabbväxling mellan apparater så att den flesta kringutrustningen kan kopplas eller kopplas bort utan att datorn måste startas om.

#### **3 IEEE1394-port (på utvalda modeller)**

IEEE1394 är en höghastighets seriell buss likt SCSI, men den har enkla kontakter och snabbkontaktmöjlighet som USB. IEEE1394gränssnittet har en bandbredd på 100-400 Mbit/ sek och kan hantera upp till 63 enheter på samma buss. IEEE1394 använder också en high-end digital utrustning och ska vara märkt "DV" för Digital Video-port.

## **4 Flashminnesfack**

Normalt så måste en extern minneskortsläsare köpas separat för att kunna använda minneskort från enheter såsom digitalkameror, MP3-spelare, mobiltelefoner och handdatorer. Denna bärbara dator har en inbyggd minneskortsläsare av höghastighetsmodell som bekvämt kan läsa från och skriva till många flashminneskort.

#### **5 Optisk lagringenhet**

Notebook PC kommer i skilda modeller med olika optiska lagringsenheter. Den optiska lagringsenheten på Notebook PC kan stödja CD-skivor och/eller DVD och kan ha inspelningsbar (R) eller återskrivningsbar (RW) kapacitet. Se försäljningsspecifikationer för detaljer om varje modell.

#### **6 Elektronisk öppning av optisk lagringsenhet**

Den optiska lagringsenheten har en elektronisk utskjutningsknapp för öppning av facket. Du kan också skjuta ut den optiska läsaren med hjälp av programvaruspelare eller genom att högerklicka på den optiska läsaren i Windows "Computer" och välja Mata ut. Denna visar också ut funktioner såsom den optiska enhetens aktivitetsindikator vilken visar när data överförs från den optiska enheten. Denna indikator kommer att lysa i proportion till den datastorlek som överförs.

**7**

#### **Aktivitetsindikator för optisk enhet (placering varierar med modell)**

Aktivitetsindikatorn för optisk enhet visas när data förs över av den optiska diskenheten. Den här indikatorn lyser i proportion till datastorlek som förs över

## <span id="page-11-0"></span>**Baksidan**

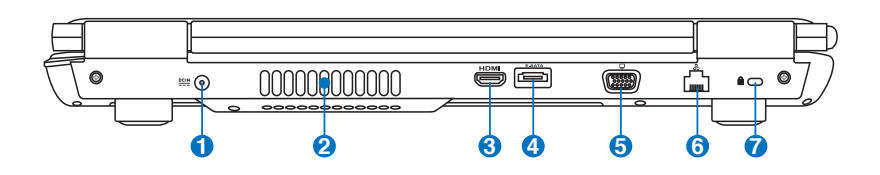

#### **1 Batteriingång (DC)**

Den medföljande strömadaptern konverterar elström (AC) till batteriström (DC) för användning med det här uttaget. Ström som kommer genom det här uttaget ger ström till Notebook PC och laddar det interna batteriet. För att förebygga skada på Notebook PC och på batteriet ska du alltid använda den tillhörande strömadaptern. VARNING: KAN BLI ALLT FRÅN VARM TILL HET NÄR DEN ANVÄNDS. SE TILL ATT INTE TÄCKA ÖVER ADAPTERN OCH HÅLL DEN BORTA FRÅN KROPPEN.

## **2 Luftventiler**

Luftventilerna låter avkyld luft komma in och varm luft komma ut från Notebook PC.

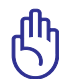

VIKTIGT! Var noga med att papper, böcker, klädesplagg, sladdar eller andra objekt inte blockerar någon av luftventilerna, annars kan överhettning av Notebook PC inträffa.

#### **3 HDMIPort HDMI (på utvalda modeller)**

HDMI (High-Definition Multimedia Interface) är ett okomprimerat alldigital audio/video gränssnitt mellan någon audio/video källa, såsom digitalbox, DVD-spelare och A/V-mottagare och en audio och/eller videomonitor såsom en digital-TV (DTV). Stödjer standard, förbättrad eller högdefinitionsvideo, plus multi-kanals digital audio i en enkel kabel. Den överför alla ATSC HDTV standarder och stödjer 8-kanals digital audio med extra bandbredd för att uppfylla kommande förbättringar eller krav.

#### **4 E-SATA E-SATA Port (på utvalda modeller)**

Extern SATA eller eSATA möjliggör extern anslutning av Serial-ATA enheterna som skapats för att användas inuti datorn. Den är upp till sex gånger snabbare är befintlig USB 2.0 och 1394 för externa lagringslösningar och är också inkopplingsbar under drift med skärmade kablar och kontakter på upp till två meter.

#### **5 Skärm (Monitor)-utgång**

15-pin D-submonitorporten stöder en standard VGAkompatibel enhet som exempelvis en monitor eller projektor, för att möjliggöra tittande på en större, extern skärm.

#### **6 LAN-port**

RJ-45 LANporten med åtta pins är större än RJ-11modemport och stöder en standard Ethernetkabel för anslutning till ett lokalt nätverk. Den inbyggda kontakten möjliggör smidig användning utan ytterligare adaptrar.

#### **7 K**ensington® låsport

Kensington® låsport säkrar Notebook PC genom att de Kensington®-kompatibla Notebook PCsäkerhetsprodukterna. De här säkerhetsprodukterna inkluderar vanligtvis en metallkabel och lås som förhindrar Notebook PC att flyttas från ett fast objekt. En del säkerhetsprodukter kan också innehålla en rörelsedetektor, som avger ett larm när den flyttas.

### <span id="page-13-0"></span>**Framsidan**

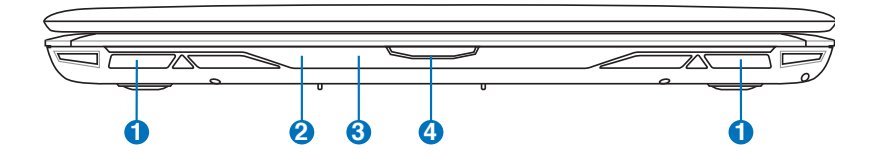

#### **1 Audiohögtalarsystem**

Det inbyggda stereohögtalarsystemet gör det möjligt för dig att lyssna på ljud utan ytterligare tillbehör. Multimedialjudsystemet kännetecknas av en integrerad digital ljudkontroll som producerar rikt, vibrerande ljud (resultatet förbättras med externa stereohörlurar eller – högtalare). Ljudfunktionerna kontrolleras genom mjukvara.

#### **2 Statusindikatorer (framsidan)**

Statusindikatorer återger olika hårdvaru-/ programförhållanden.

#### **3 CIR-port (Consumer Infrared) (på utvalda modeller)**

IrDA-kommunikationsporten ger bekväm trådlös kontroll av den medföljande multimediaprogramvaran i vissa modeller, när den medföljande trådlösa fjärrkontrollen används.

#### **Bildskärmsknapp**

Tryck på knappen till bildskärmen för att öppna bildskärmen.

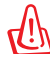

**4**

VARNING! När du öppnar tvinga inte ned bildskärmen mot bordet eftersom gångjärnen kan gå sönder! Lyft aldrig Notebook PC i bildskärmen!

## <span id="page-14-0"></span>**Återställa din bärbara dator**

## **Använda återställningspartitionen**

Återställningspartitionen återställer snabbt din bärbara dators program till dess ursprungliga arbetsstatus. Innan du använder Återställningsdelningen, ska du kopiera dina datafiler (som t ex Outlook PST-filer) till disketter eller till en nätverksenhet och anteckna anpassade konfigurationsinställningar (som t ex nätverksinställningar).

## **Om återställningsdelningen**

Återställningsdelningen är ett utrymme som är reserverat på din hårddisk som används för att återställa operativsystemet, styrrutiner och verktyg som installerades på din Notebook PC på fabriken.

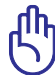

VIKTIGT: Radera inte delningen som heter "**RECOVERY**". Återställningsdelningen skapas på fabriken och kan inte

återställas av användaren om den raderas. Ta med din Notebook PC till ett auktoriserat ASUS servicecenter om du har problem med återställningsprocessen.

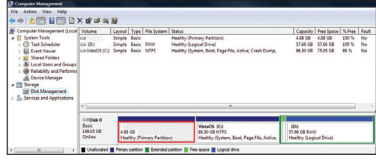

#### **Använd återställningsdelningen:**

- 1. Tryck [F9] under uppstarten.
- 2. Tryck [Enter] för att välja Windowsinstallation [EMS-aktiverad].
- 3. Läs på "**ASUS förladdninsväglednings**" –bild och klicka **Nästa**.
- 4. Välj ett delningsalternativ och klicka **Nästa**. Delningsalternativ: **Återställ endast Windows till första delningen.**

Det här alternativet raderar endast den första delningen vilket gör det möjligt för dig att spara andra delningar och skapa en ny systemdelning som enhet "C".

#### **Återställ Windowd till hela HD.**

Det här alternativet raderar alla delningar från din hårddisk och skapar en ny systemdelning som enhet "C".

#### <span id="page-15-0"></span>**Återställ Windows till hela HD med 2 delning.**

Det här alternativet raderar alla delningar från din hårddisk och skapar två nya delningar "C" (60%) "D" (40%).

5. Följ anvisningarna på skärmen för att genomföra återställningsprocessen.

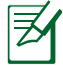

Besök www.asus.com för uppdaterade styrrutiner och verktyg.

## **Använd återställnings-DVDn (på utvalda modeller)**

#### **Skapa återställnings-DVDn:**

- 1. Dubbelklicka på ikonen **AI Recovery Burner** på Windowsskrivbordet.
- 2. Sätt in en tom skrivbar DVD-skiva i den optiska enheten och
	- klicka på **Start** för att Starta skapandet av återställnings-DVD-skivan.

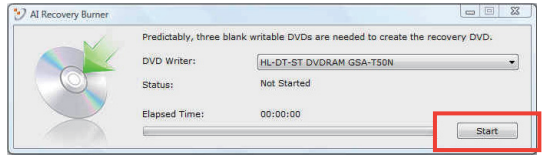

3. Följ instruktionerna på skärmen för att fullfölja skapandet av återställnings-DVD-skivan.

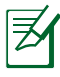

Förbered tre tomma skrivbara DVD-skivor för att skapa återställnings-DVD-skivan.

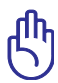

VIKTIGT! Ta bort alla tillvalda sekundära hårddiskar innan du gör en systemåterställning av din bärbara dator. Enligt Microsoft kan du förlora viktiga data installation av Windows Vista på fel disk eller formaterar fel enhets partition. Länk till http://support. microsoft.com/kb/937251/en-us för ytterligare detaljer.

#### **Använd återställnings-DVDn:**

- 1. För in återställnings-DVDn i den optiska enheten (Notebook PC måste vara PÅ).
- 2. Starta om Notebook PC och tryck <Esc> under uppstart och välj den optiska enheten (kan vara märkt som "CD/DVD") med hjälp av nedmarkören och tryck <Enter> för att starta från återställnings-DVD.
- 3. Välj ett delningsalternativ och klicka **Nästa**. Delningsalternativ:

#### **Återställ endast Windows till första delningen.**

Det här alternativet raderar endast den första delningen vilket gör det möjligt för dig att spara andra delningar och skapa en ny systemdelning som enhet "C".

#### **Återställ Windowd till hela HD.**

Det här alternativet raderar alla delningar från din hårddisk och skapar en ny systemdelning som enhet "C".

#### **Återställ Windows till hela HD med 2 delning.**

Det här alternativet raderar alla delningar från din hårddisk och skapar två nya delningar "C" (60%) "D" (40%).

4. Följ anvisningarna på skärmen för att genomföra återställningsprocessen.

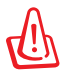

VARNING: Ta inte bort återställningsskivan (såvida inte du instrueras att göra så) under återställningsprocessen annars kommer dina partitioner att bli oanvändbara.

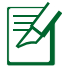

Besök www.asus.com för uppdaterade styrrutiner och verktyg.

## <span id="page-17-0"></span>**Deklarationer och säkerhetsföreskrifter**

## **Yttrande statliga kommunikationsnämnden**

Den här apparaten överenstämmer med FCC regler del 15. Hantering är aktuell under följande två villkor:

- Apparaten får inte orsaka allvarlig störning.
- Apparaten måste godkänna all mottagen störning, medräknat störning som kan orsaka oönskad handling.

Utrustningen har testats och befunnits överenstämma med gränserna för en klass B digital apparat, enligt del 15 i bestämmelserna från statliga kommunikationsnämnden (Federal Communications Commission, 'FCC'). De här gränserna är utformade för att tillhandahålla lämpligt skydd mot skadlig störning i en installation i hemmet. Den här utrustningen genererar, använder och kan avge strålning med radiofrekvensenergi samt kan, om den inte är installerad och används i överensstämmelse med givna instruktioner, orsaka skadlig störning på radiokommunikation. Det finns dock inga garantier att störningar inte kommer att inträffa i en särskild installation. Om den här utrustningen orsakar skadliga störningar på radio- eller televisionsmottagning, vilket kan fastställas genom att slå på och slå av utrustningen, uppmuntras användaren att försöka korrigera störningen genom en eller flera av följande åtgärder:

- Rikta om eller flytta på mottagarantennen.
- Öka avståndet mellan utrustningen och mottagaren.
- Anslut utrustningen till ett uttag på en annan strömkrets än den som mottagaren är ansluten till.
- Rådfråga försäljaren eller en erfaren radio/TV-tekniker.

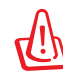

Användningen av en skyddad elsladd krävs för att kunna tillmötesgå FCCnämndens gränser och för att förhindra störning på radio- och TV-mottagning i närheten. Det är viktigt att endast den medföljande elsladden används. Använd endast skyddade kablar för att ansluta I/O-apparater till den här utrustningen. Du förvarnas om att förändringar eller ändringar som inte uttryckligen har godkänts av ansvarig part för anpassning, kan ogiltigförklara dig som tillåten användare av utrustningen.

<span id="page-18-0"></span>(Återgiven från Code of Federal Regulations #47, del 15.193, 1993, Washington DC: Office of the Federal Register, National Archives och Records Administration, U.S.A Government Printing Office.)

## **FCC (Amerikanska telekommunikationsmyndighetens) varningstext om radiofrekvens- (RF-) exponering**

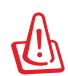

Varningstext från FCC: Ändringar eller modifieringar som inte uttryckligen godkänts av den part, som är ansvarig för uppfyllandet av villkoren, kan upphäva användarens rätt att använda utrustningen. "Tillverkaren deklarerar att denna enhet är begränsad till kanalerna 1 till 11 i 2.4 GHz-frekvensbandet via specificerade inbyggda program kontrollerade i USA."

Denna utrustning uppfyller FCC:s strålningsgränsvärden som fastställts för en okontrollerad miljö. För fortsatt uppfyllande av FCC RF-exponeringskrav ska direktkontakt med sändarantennen under sändning undvikas. Slutanvändare måste följa de specifika driftsinstruktionerna för tillfredsställande uppfyllelse av radiostrålningskraven.

## **Deklaration om överensstämmelse (R&TTE Direktivet 1999/5/EG)**

Följande poster var fullföljda och anses relevanta och tillräckliga:

- Nödvändiga krav som i [Artikel 3]
- Skyddskrav för hälsa och säkerhet som om [Artikel 3.1a]
- Testning för elektrisk säkerhet enligt [EN 60950]
- Skyddskrav för elektromagnetisk kompabilitet i [Artikel 3.1b]
- Testning av elektromagnetisk kompabilitet i [EN 301 489-1] & [EN 301 489-17]
- Effektiv användning av radiospektrat som i [Artikel 3.2]
- Återkommande radiotester enligt [EN 300 328-2]

## <span id="page-19-0"></span>**CE Märkning**

# $\epsilon$

#### **CE märkning för enheter utan trådlös LAN/Bluetooth**

Den levererade versionen av denna enhet uppfyller kraven hos EEC direktiven 2004/108/EG "Elektromagnetisk kompatibilitet" och 2006/95/EC "Lågspänningsdirektivet"

# $\epsilon$

#### **CE märkning för enheter med trådlös LAN/ Bluetooth**

Denna utrustning uppfyller kraven hos Direktiv 1999/5/EG för Europeiska parlamentet och kommissionen från den 9 mars 1999 om radioutrustning och telekommunikationsutrustning och om ömsesidigt erkännande av utrustningens överensstämmelse.

## **IC:s strålningsexponeringsdeklaration för Kanada**

Denna utrustning uppfyller IC:s strålningsgränsvärden som fastställts för en okontrollerad miljö. För fortsatt uppfyllande av IC RF-exponeringskrav ska direktkontakt med sändarantennen under sändning undvikas. Slutanvändare måste följa de specifika driftsinstruktionerna för tillfredsställande uppfyllelse av radiostrålningskraven.

Hantering gäller under följande två villkor:

- Denna enhet får inte orsaka störningar och
- Denna enhet måste acceptera störningar, inklusive störningar som kan orsaka oönskad funktion hos enheten.

För att förhindra radiostörningar på licensierade tjänster (t.ex. mobilsatellitsystem i samma kanal) är denna enhet avsedd att användas inomhus och borta från fönster för att ge maximal avskärmning. Utrustning (eller dess sändarantenn) som installeras utomhus kräver licens.

## <span id="page-20-0"></span>**Trådlös hanteringskanal för olika områden**

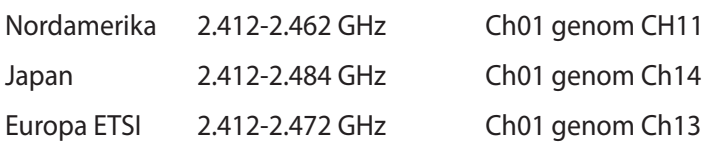

## **Frankrike begränsade trådlösa frekvensband**

En del områden i Frankrike har begränsade frekvensband. Det värsta fallet av max tillåten ström inomhus är:

- 10mW för hela 2.4 GHzbandet (2400 MHz–2483.5 MHz)
- 100mW för frekvenser mellan 2446.5 MHz och 2483.5 MHz

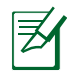

Kanalerna 10 till 13 inbegripet verkar i bandet 2446.6 MHz till 2483.5 MHz.

Det finns få möjligheter till användning utomhus: På privat egendom eller på den privata egendomen för offentliga personer, är användning föremål för en preliminär tillåtelseprocedur från Försvarsministeriet, med max tillåten ström på 100mW i bandet 2446.5–2483.5 MHz. Användning utomhus på allmän egendom är inte tillåtet.

I avdelningarna som listas nedan för hela 2.4 GHzbandet:

- Max tillåten ström inomhus är 100mW
- Max tillåten ström utomhus är 10mW

Avdelningar inom vilka användning av 2400–2483.5 MHzbandet är tillåtet med en EIRP på mindre än 100mW inomhus och mindre än 10mW utomhus:

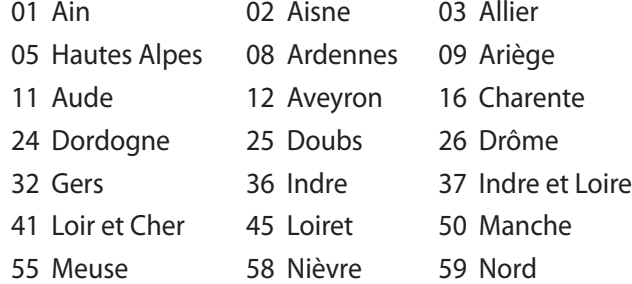

- 60 Oise 61 Orne
- 
- 66 Pyrénées Orientales 67 Bas Rhin
- 
- 71 Saône et Loire 75 Paris
- 82 Tarn et Garonne 84 Vaucluse
- 88 Vosges 89 Yonne
- 90 Territoire de Belfort 94 Val de Marne
- 
- 63 Puy du Dôme 64 Pyrénées Atlantique
	-
- 68 Haut Rhin 70 Haute Saône
	-
	-
	-
	-

Det här kravet kommer med stor sannolikhet att ändras med tiden, och göra det möjligt för dig att använda ditt trådlösa LANkort inom fler områden i Frankrike. Vänligen kontrollera med ART för senaste information (www.art-telecom.fr).

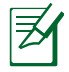

Ditt WLANkort sänder mindre än 100mW, men mer än 10mW.

## <span id="page-22-0"></span>**UL säkerhetsanmärkningar**

För att motsvara UL 1459 krävs telekommunikationer (telefon)-utrustning som avses att anslutas elektriskt till ett telekommunikationsnätverk, med en jordad funktionsspänning som inte överskrider mer än 200V, 300V topp-till-topp och 105V rms, och som installeras eller används i överensstämmelse med National Electric Code (NFPA 70).

När du använder modemet på Notebook PC ska alltid grundläggande säkerhetsföreskrifter följas för att minska risken för brand, elektrisk stöt och skada på personer, inräknat följande:

- Använd inte Notebook PC i närheten av vatten, t ex i närheten av ett badkar, tvättställ, köksvask eller tvättbalja, i en blöt källare eller i närheten av en simbassäng.
- Använd inte Notebook PC under elektrisk storm. Det kan föreligga risk för elektrisk stöt från blixten.

• Använd inte Notebok PC i närheten av gasläcka. För att motsvara UL 1642 krävs primära (ej återuppladdningsbara) och sekundära (återuppladdningsbara) lithiumbatterier för användning som strömkälla i produkten. Dessa batterier innehåller metallisk lithium eller lithiumlegering, eller en lithiumjon, och kan bestå av en enda elektrokemisk cell eller två eller fler celler som är anslutna i serie, parallell eller både-och, som omvandlar kemisk energi till elektrisk energi genom en irreversibel eler reversibel kemisk reaktion.

- Avstå från att slänga bort Notebook PC-batteriet i öppen eld, då det kan explodera. Kontrollera med lokala bestämmelser för eventuellt speciella avfallsanvisningar för att minska risken för skada på personer beroende på eld eller explosion.
- Avstå från att använda strömadaptrar eller batterier från andra apparater, för att undvika skada på personer beroende på eld eller explosion. Använd endast UL-certifierade strömadaptrar eller batterier som tillhandahålls av tillverkaren eller auktoriserade återförsäljare.

## <span id="page-23-0"></span>**Krav strömsäkerhet**

Produkter med elektrisk ström med värden på upp till 6A och som är tyngre än 3Kg måste använda godkända elsladdar som är större än eller lika med: H05VV-F, 3G, 0.75 $\textsf{mm}^2$  eller H05VV-F, 2G, 0.75 $\textsf{mm}^2$ .

## **TV-mottagarmeddelanden**

Notering till CATV Systeminstallerare - Kabeldistributionssystemet bör vara jordat i enlighet med ANSI/NFPA 70, National Electrical Code (NEC), särskilt avsnitt 820.93, Jordande av yttre konduktiv sköld på en koaxial kabelinstallation bör inkludera bindning av skärmen av den koaxiala kabeln till jorden vid byggnadsingången.

## **REACH**

Uppfyller REACH (Registration, Evaluation, Authorization, and Restriction of Chemicals (Registrering, Värdering, Behörighet och Begränsning)) reglerande regelverk, vi publicerar de kemiska substanserna i våra produkter på ASUS REACH webbsida på HYPERLINK "http://green.asus.com/english/REACH.htm" http://green. asus.com/english/REACH.htm.

## <span id="page-24-0"></span>**Nordiska försiktighetsåtgärder (för litium-jon batterier)**

CAUTION! Danger of explosion if battery is incorrectly replaced. Replace only with the same or equivalent type recommended by the manufacturer. Dispose of used batteries according to the manufacturer's instructions. (English)

ATTENZIONE! Rischio di esplosione della batteria se sostituita in modo errato. Sostituire la batteria con un una di tipo uguale o equivalente consigliata dalla fabbrica. Non disperdere le batterie nell'ambiente. (Italian)

VORSICHT! Explosionsgefahr bei unsachgemäßen Austausch der Batterie. Ersatz nur durch denselben oder einem vom Hersteller empfohlenem ähnlichen Typ. Entsorgung gebrauchter Batterien nach Angaben des Herstellers. (German)

ADVARSELI! Lithiumbatteri - Eksplosionsfare ved fejlagtig håndtering. Udskiftning må kun ske med batteri af samme fabrikat og type. Levér det brugte batteri tilbage til leverandøren. (Danish)

VARNING! Explosionsfara vid felaktigt batteribyte. Använd samma batterityp eller en ekvivalent typ som rekommenderas av apparattillverkaren. Kassera använt batteri enligt fabrikantens instruktion. (Swedish)

VAROITUS! Paristo voi räjähtää, jos se on virheellisesti asennettu. Vaihda paristo ainoastaan laitevalmistajan sousittelemaan tyyppiin. Hävitä käytetty paristo valmistagan ohjeiden mukaisesti. (Finnish)

ATTENTION! Il y a danger d'explosion s'il y a remplacement incorrect de la batterie. Remplacer uniquement avec une batterie du mêre type ou d'un type équivalent recommandé par le constructeur. Mettre au rebut les batteries usagées conformément aux instructions du fabricant. (French)

ADVARSEL! Eksplosjonsfare ved feilaktig skifte av batteri. Benytt samme batteritype eller en tilsvarende type anbefalt av apparatfabrikanten. Brukte batterier kasseres i henhold til fabrikantens instruksjoner. (Norwegian)

標準品以外の使用は、危険の元になります。交換品を使用する場合、製造者 に指定されるものを使って下さい。製造者の指示に従って処理して下さい。 (Japanese)

ВНИМАНИЕ! При замене аккумулятора на аккумулятор иного типа возможно его возгорание. Утилизируйте аккумулятор в соответствии с инструкциями производителя. (Russian)

## **Denna produkt skyddas av ett eller flera av följande amerikanska patent:**

7,416,423; 7,415,588; 7,413,402; 7,411,791; 7,408,855; 7,403,378; 7,400,721; 7,399,011; 7,394,533; 7,392,968; 7,388,754; 7,388,752; 7,388,743; 7,382,605; 7,382,314; 7,375,952; 7,374,433; 7,373,493; 7,369,402; 7,369,064; 7,362,568; 7,362,521; 7,362,276; 7,361,034; 7,359,209; 7,359,189; 7,355,372; 7,353,408; 7,352,586; 7,343,645; 7,342,777; 7,342,193; 7,332,990; 7,328,354; 7,327,568; 7,325,241; 7,321,523; 7,319,585; 7,304,257; 7,299,479; 7,294,021; 7,294,011; 7,293,890; 7,293,273; 7,276,660; 7,267,566; 7,261,579; 7,261,573; 7,261,331; 7,259,342; 7,257,761; 7,245,488; 7,241,946; 7,234,971; 7,233,555; 7,229,000; 7,224,657; 7,223,021; 7,218,587; 7,218,096; 7,213,250; 7,203,856; 7,193,580; 7,189,937; 7,187,537; 7,185,297; 7,184,278; 7,164,089; 7,161,541; 7,149,911; 7,148,418; 7,137,837; 7,133,279; 7,130,994; 7,125,282; 7,120,018; 7,111,953; 7,103,765; 7,100,087; 7,091,735; 7,088,592; 7,088,119; 7,086,887; 7,085,130; 7,078,882; 7,068,636; 7,066,751; 7,061,773; 7,047,598; 7,047,541; 7,043,741; 7,039,415; 7,035,946; 7,002,804; 6,980,159; 6,969,266; 6,946,861; 6,938,264; 6,933,927; 6,922,382; 6,873,064; 6,870,513; 6,843,407; 6,842,150; 6,827,589; 6,819,564; 6,817,510; 6,788,944; 6,783,373; 6,782,451; 6,775,208; 6,768,224; 6,760,293; 6,742,693; 6,732,903; 6,728,529; 6,724,352; 6,717,802; 6,717,074; 6,711,016; 6,694,442; 6,693,865; 6,687,248; 6,671,241; 6,657,548; 6,639,806; 6,622,571; 6,618,813; 6,612,850; 6,600,708; 6,561,852; 6,515,663; 6,509,754; 6,500,024; 6,491,359; 6,456,580; 6,456,492; 6,449,224; 6,449,144; 6,430,060; 6,415,389; 6,412,036; 6,407,930; 6,396,419; 6,396,409; 6,377,033; 6,339,340; 6,330,996; 6,310,779; 6,305,596; 6,301,778; 6,253,284; 6,226,741; 6,147,467; 6,095,409; 6,094,367; 6,085,331; 6,041,346; 5,963,017;

Amerikansk patentdesign D563,594; D557,695; D545,803; D542,256; D538,276; D534,889; D518,041; D510,325; D510,324; D509,194; Patent under behandling.

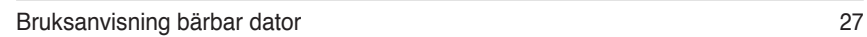

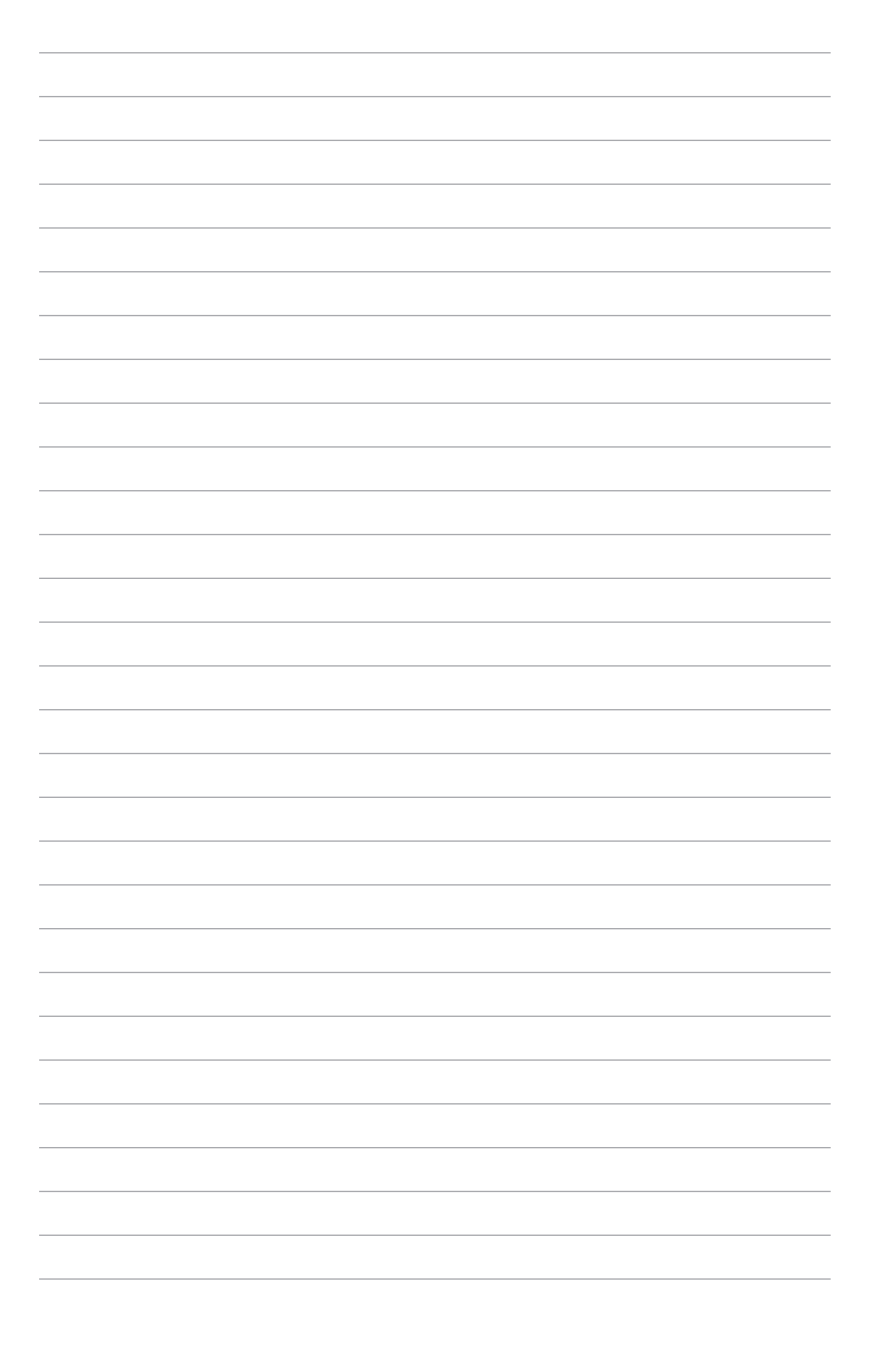

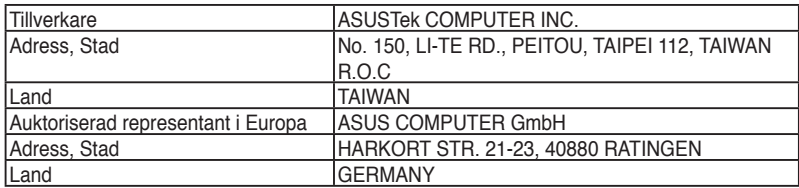